## What to do if your Commuter Rail or Ferry Pass did not arrive

If your pass did not arrive, follow the steps below to request a refund online through your Edenred account.

- **1.** Login to the Edenred Commuter Benefits Site by visiting: http://www.commuterchoice.harvard.edu/mbta, and use your Harvard Key credentials.
- **2.** From the Dashboard, select 'My Account', then click **'Order History**'.

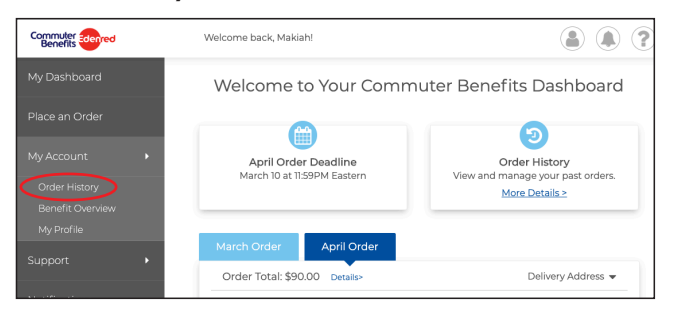

**3.** On the Order History page, click **'Product Didn't Arrive'**.

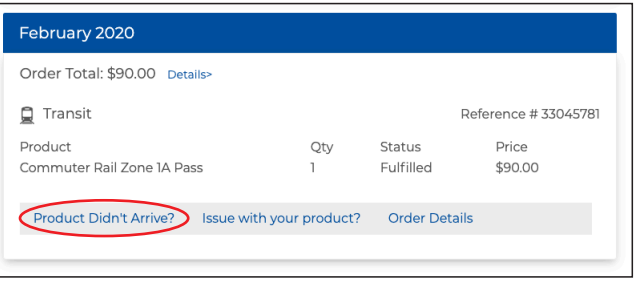

**4.** Review the guidelines, fill out the form, then click **'Submit Claim'**.

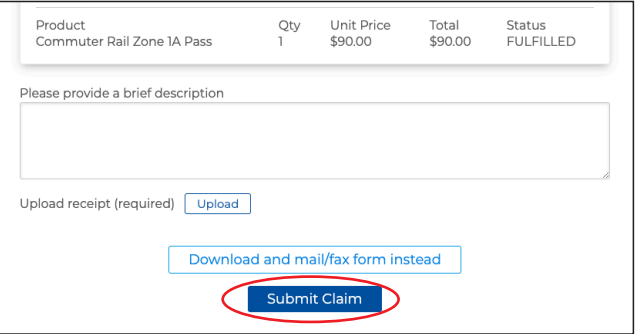

**5.** A confirmation will display that your request has submitted. A check will be mailed to you in 5-7 business days.

## Please Note:

- **• You must provide your original receipt for product you are claiming.**
- You must purchase the same product(s) as your original order.
- Claims must submitted no later than the 10th of the benefit month or month of intended use.
- You can only submit a Refund Claim Form once per calendar year.
- Lost passes are not eligible for refunds.